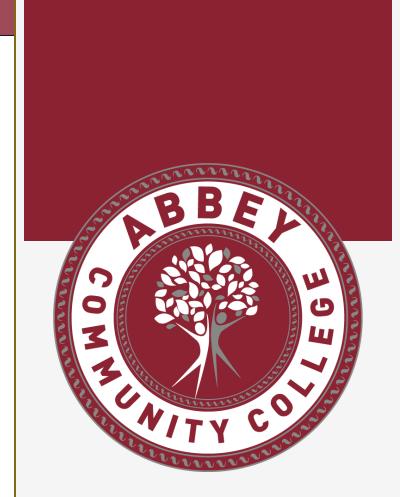

Accessing C2K & Google at home

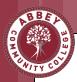

## http://www.c2kschools.net

|                                | Record your details |
|--------------------------------|---------------------|
| MY-SCHOOL Username:            |                     |
| ssmyth533 Password:            |                     |
|                                |                     |
| Accessibility Guidelines LOGIN |                     |
| Forgotten Password             |                     |

# Logging on to Myschool

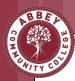

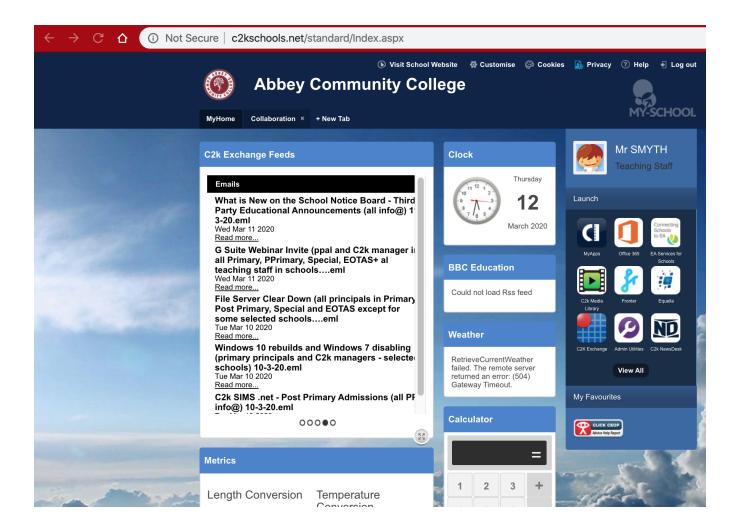

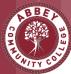

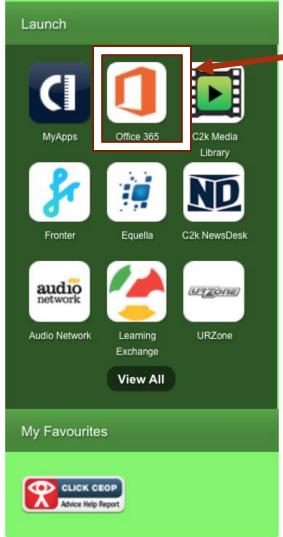

### Click on office 365

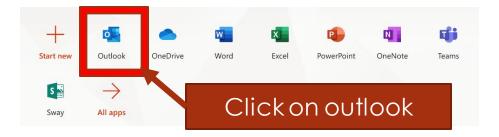

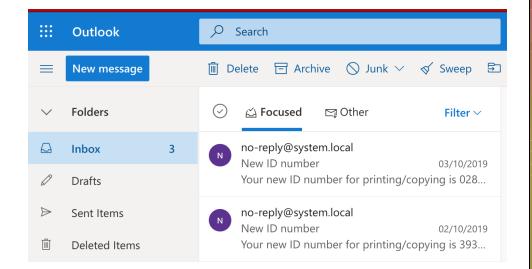

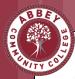

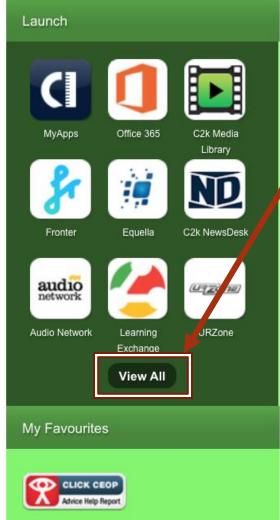

### Click on view all

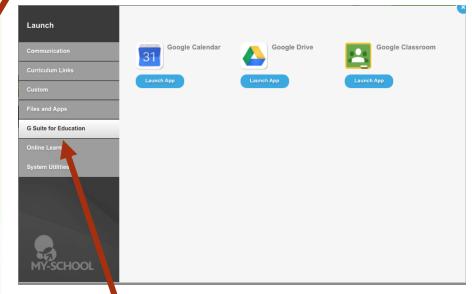

Click on G suite for education

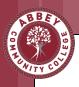

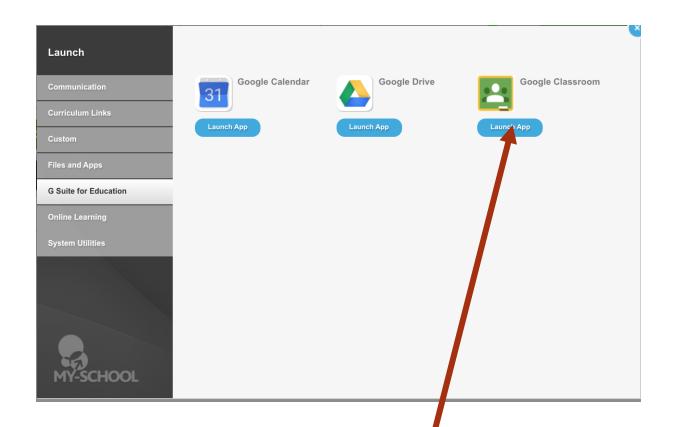

Click on Google Classroom

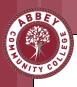

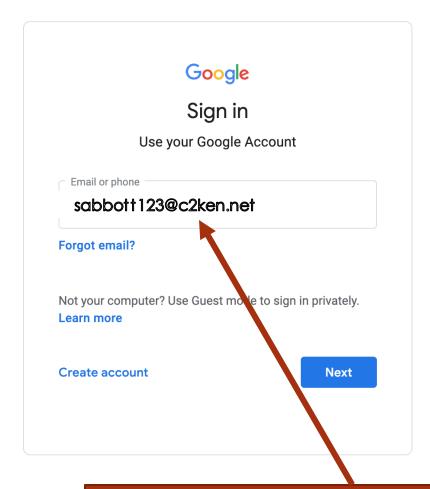

Use school email address as shown

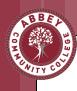

# Active Directory Federated Services V3

Sign in with your organizational account

sabbott123@c2ken.net

•••••

Sign in

Use c2k username and password as shown above

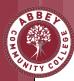

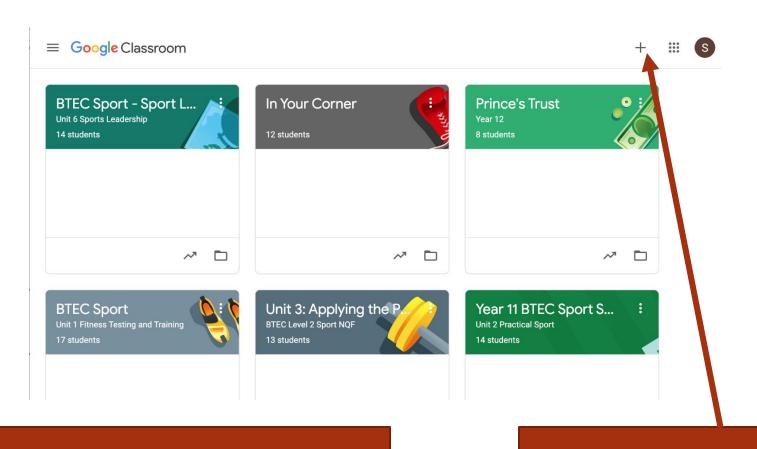

Any classes you are a member of are shown above.

To join a new class press the + sign

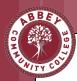

Joining the class – insert the code given to you by your teacher.

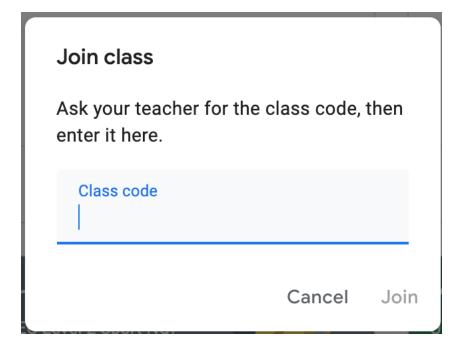